# **SwyxPhone L66 QUICKSTART SwyxPhone L66 QUICKSTART**

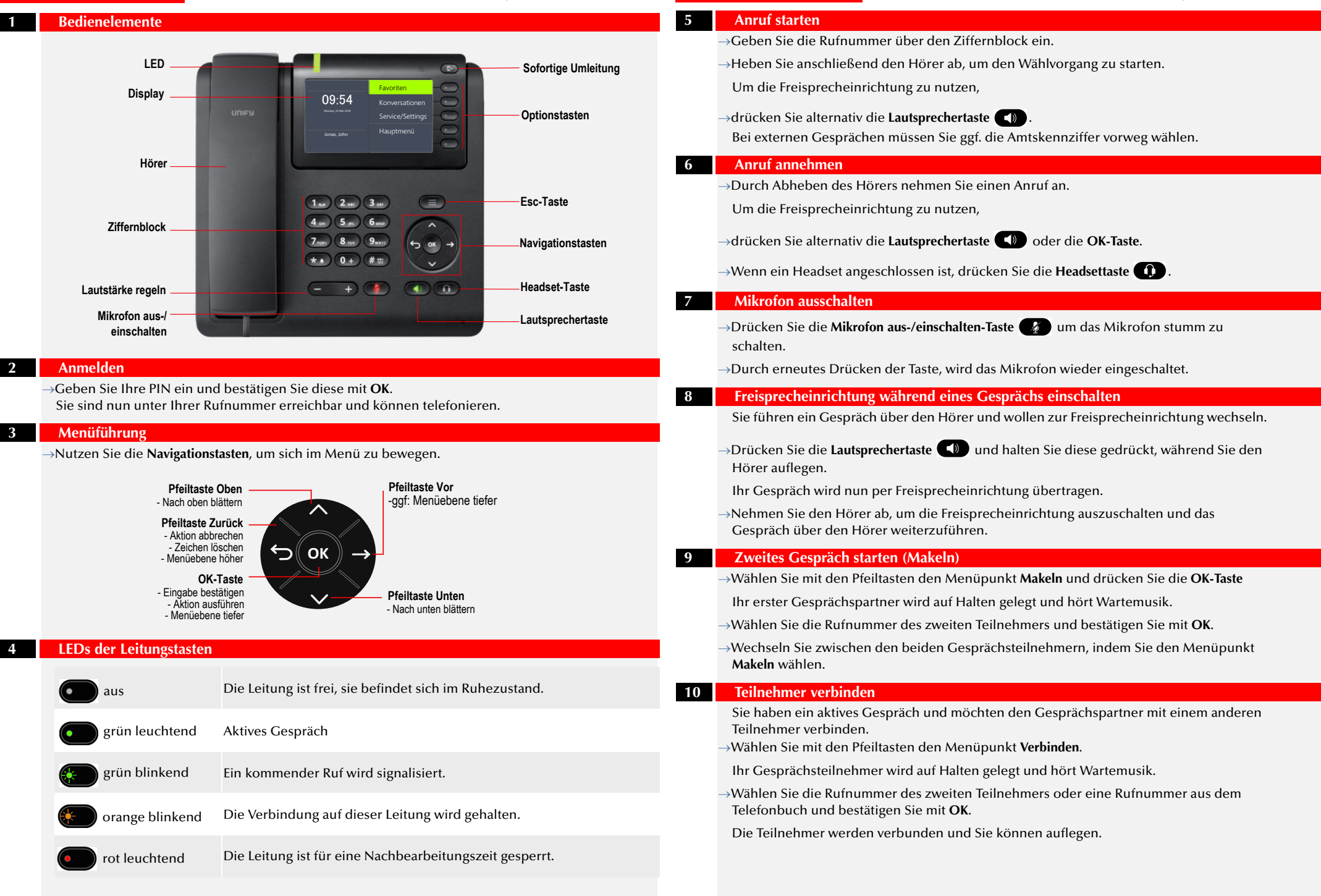

# **SwyxPhone L66 QUICKSTART SwyxPhone L66 QUICKSTART**

## **11 Konferenz starten**

- Sie führen zwei Gespräche auf zwei Leitungen und möchten eine Konferenz einleiten.
- Wählen Sie mit den Pfeiltasten den Menüpunkt **Konferenz** und bestätigen mit **OK**.

Sie sind nun in einer Konferenz mit beiden Teilnehmern.

# **12 Rückruf bei Besetzt**

- Hören Sie das Besetzt-Zeichen bei einem internen Teilnehmer, wählen Sie mit den Pfeiltasten den Menüpunkt **Rückrufwunsch** und bestätigen mit **OK**.
- $\rightarrow$ Ist der Teilnehmer wieder frei, so wird dies über ein akustisches Signal angezeigt, und im Display erscheint die Meldung **Rückruf annehmen**.
- Heben Sie den Hörer ab, um mit dem Teilnehmer verbunden zu werden.

Haben Sie einen Rückruf bei Besetzt nicht angenommen, so erscheint im Display die Liste **Verpasste Rückrufe**.

## **13 Sprachnachrichten abhören**

Neue Sprachnachrichten werden im Display angezeigt und Ihnen außerdem per E-Mail zugestellt.

- Wählen Sie mit den Pfeiltasten die Option **Voicemail verfügbar** aus.
- Bestätigen Sie mit **OK**, um die Sprachnachrichten abzuhören.

# **14 Rufumleitung einrichten und aktivieren**

- Wählen Sie im Hauptmenü den Menüpunkt **Umleitung**.
- Wählen Sie die Umleitungsart die sie bearbeiten möchten (sofort, bei besetzt, verzögert) und drücken Sie **OK**.

Legen Sie fest, ob ein Anruf zur Voicemail oder zu einer Rufnummer umgeleitet werden soll.

- **→Bestätigen Sie Ihre Eingabe mit OK.**
- Sie haben die Zielrufnummer für Rufumleitungen festgelegt.
- Um die Sofortige Rufumleitung schnell zu deaktivieren,
- →drücken Sie die Taste **sofortige Umleitung**  $\blacktriangleleft$  und bestätigen Sie mit **OK**.

## **15 Funktionstasten belegen**

Funktionstasten können unter **Favoriten** oder über ein **Tastenmodul** verwendet werden, sofern eines angeschlossen ist.

Die **Favoriten** können Sie über SwyxIt! konfigurieren. Weitere Informationen entnehmen Sie bitte der SwyxPhone Dokumentation.

Die **Funktionstasten** des Tastenmoduls können Sie über SwyxPhone konfigurieren:

- Wählen Sie im Hauptmenü den Menüpunkt **Konfiguration |Funktionstasten**.
- →Drücken Sie die Funktionstaste, die Sie konfigurieren möchten.
- Auf dem Display wird angezeigt, welche Funktion diese Taste besitzt.
- Wählen Sie mit den Pfeiltasten den Menüpunkt **Bearbeiten** und dann die gewünschte Funktion und bestätigen Sie die Auswahl mit **OK**.

Es stehen Ihnen folgende Funktionen zur Verfügung:

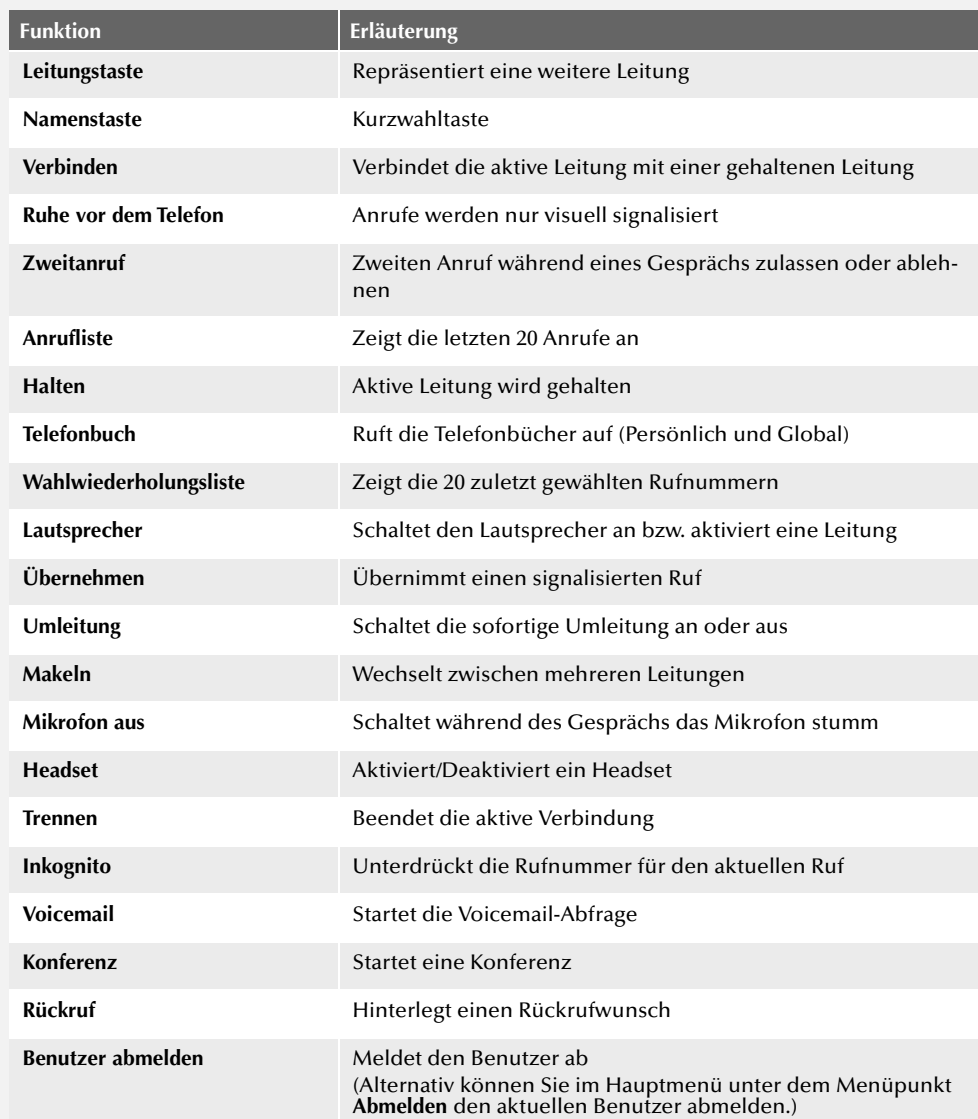

Alle genannten Produkt- und Markennamen sind eingetragene Warenzeichen ihrer Hersteller. 12/2017 - Technische Änderungen vorbehalten

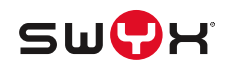